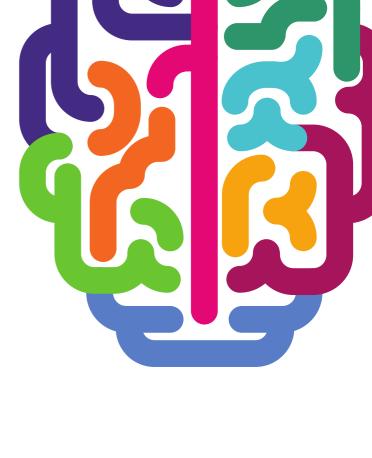

# SYNAPTIC SOFTWARE

# **USER GUIDE**

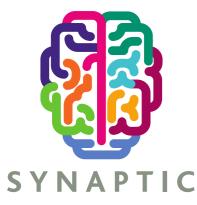

Version 1.0

# SYNAPTIC

#### Contents

| 1 Introduction                                               | 3  |
|--------------------------------------------------------------|----|
| 2 Application Tabs                                           |    |
| 3 Organisations and Users                                    | 3  |
| 3.1 Navigation                                               | 4  |
| 3.2 Adding Additional Organisations                          | 4  |
| 3.3 Parent & Child Organisation Permissions                  | 5  |
| 3.4 Adding Users                                             | 7  |
| 3.5 User Licences                                            | 9  |
| 3.6 Roles                                                    |    |
| 3.6.1 Adviser Role                                           |    |
| 3.6.2 Paraplanner Role                                       |    |
| 3.6.3 Administrator Role                                     |    |
| 3.6.4 Investment Strategy Administrator Role                 |    |
| 3.6.5 EMP Administrator Role                                 |    |
| 3.6.6 EMP User                                               |    |
| 3.6.7 Corporate User Role                                    |    |
| 3.6.8 Modeller Journey Override Role                         | 14 |
| 3.7 Transferring Clients                                     | 14 |
| 3.8 Finding a User                                           | 15 |
| 3.9 Deleting and Editing a User                              |    |
| 3.10 Resetting a User Password                               |    |
| 4 Client Administration                                      |    |
| 4.1 Client Service Levels                                    |    |
| 4.2 Custom Asset Types                                       |    |
| 5 Modeller Customisation (Investment Strategy Customisation) | 26 |
| 6 Fund Administration                                        | 27 |
| 6.1 Fund Universe                                            |    |
| 6.2 Portfolio Builder                                        |    |
| 6.3 Modeller Journey Override and Fund Based Journey         |    |
| 6.4 Modeller Journey Settings                                |    |
| 7 Help & Support                                             |    |
| 8 Understanding the Icons                                    |    |

#### **1** Introduction

This *Administrator Guide* has been put together to help set up the Synaptic software Limited for the organisations' users. It is a guide to the common components of the suite, i.e. the data that is shared across the different applications. Please note any user following this guide will need to have been set up as an administrator for the organisation.

Please refer to the *Synaptic Client User Guide* for any user guidance as the information contained within it, will not be duplicated here.

#### **2** Application Tabs

There are a number of tabs at the top of the screen, the majority of these tabs provide access for the organisation's users to different Synaptic applications. Each application has its own administration guide which it may be necessary to read if the users have these licences.

This guide will concentrate on the 'setting's tab.

#### **3** Organisations and Users

In order to gain access to this screen you will need to select the settings drop down menu and click on organisations and users. This will take the you to the Organisation structure under **Setup**.

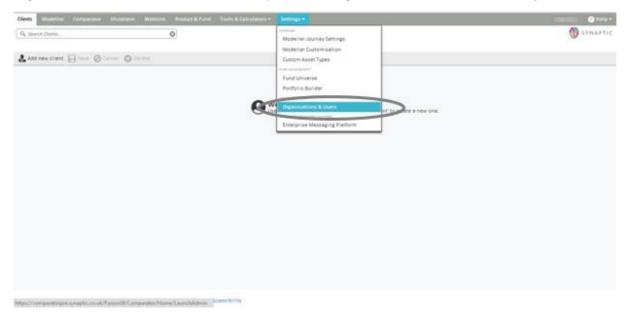

If you have a Comparator or Illustrator licence, the ability to carry out any administration tasks for these applications can be accessed within this screen.

## 3.1 Navigation

When accessing **Setup**, you will be shown the **Organisation Structure** screen. When an item within the Organisation column is clicked in the middle of the screen, the right hand side menu will show all the users logins, licences and roles assigned under the user tab.

If the Organisation Settings tab is selected, it will give you the override options for the Synaptic Suite.

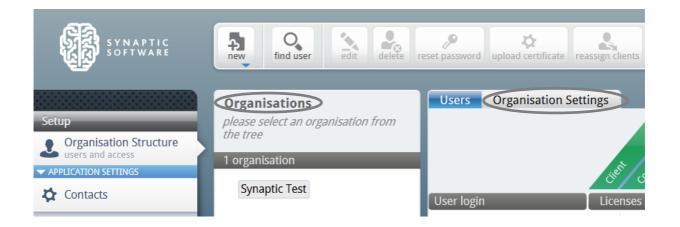

This guide will go into more detail regarding the left hand column later.

The buttons below will appear in a bar at the top of the screen and will be referred to as the ribbon bar throughout this guide. These buttons will be explained in more detail further on in this section.

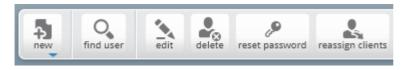

#### 3.2 Adding Additional Organisations

The child organisations of your company can be set up within Synaptic to allow separate offices to maintain their own system settings, i.e. if they have different adviser charges or panels. Select the organisation under which the new organisation should sit i.e. the parent for the new child organisation and then click on **new** in the ribbon bar and select **New Organisation**.

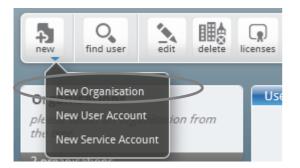

Enter the child organisations details and click **OK**.

# SYNAPTIC

| 10 10 10 |           | isation Details<br>'s are marked with an asterisk (*). |
|----------|-----------|--------------------------------------------------------|
|          | name      | Test Branch                                            |
|          | email     | testbranch@co.uk                                       |
|          | phone     | 01279 756061                                           |
|          | fax       |                                                        |
|          | frn       | 123456                                                 |
| prin     | cipal frn |                                                        |
| web      | address   |                                                        |
|          | region    | United Kingdom 👻                                       |
|          |           | OK Cancel                                              |

Your organisation will now have a menu triangle and the child organisations will be displayed under your organisation.

Users can then be added as explained in the Adding Users section of this guide.

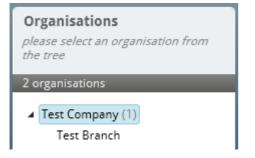

#### 3.3 Parent & Child Organisation Permissions

An administrator can control what the child organisation can do in a number of areas, this supersedes the abilities of their role. An administrator can control the following;

- The number of licences given to a child organisation
- Whether a child organisation can override the parent organisations provider panel
- Whether a child organisation can override the parent organisations report cover sheet
- Whether a child organisation can override the parent organisations service levels
- Whether a child organisation can override the parent organisations investment strategy
- Whether a child organisation can override the parent modeller journey
- Whether a child organisation can create custom assets
- Whether a child organisation can override the growth rates for Comparator/Illustrator

The administrator can also see all users in the child organisations and what roles each user has with the ability to reassign roles and delete users etc.

An administrator in your child organisation can undo any changes made by you with regards to the users in the child organisation except adding more licences to their organisation (reassigning licences).

They would also not be able to give themselves the permissions described above.

What a parent organisation cannot control except through roles are the following;

- Adviser fees
- Assets under management
- Whether Factsheets are mandatorily included in reports (report features)
- Fund panel

The administrator can create portfolios and publish them to all child organisations by labelling the portfolio as public. Portfolios can be shared in 3 ways, labelling as;

- Private only that user can see them
- Internal all users in that organisation can see them
- Public all users in that organisation and their child organisations can see them

The administrator can also create fund lists (called Fund Panels in the Synaptic Client interface) and publish them to all child organisations as above (Synaptic Portfolio Builder only). The list of override permissions above that have a tick in them generally mean that a user can depart from the parent organisations default setting which has been inherited by the organisation. The child organisation will automatically take on the platform, wrapper panel and off platform products that have been setup by the parent organisations.

If child organisations are allowed to amend the panel set by the parent organisations, they will need to be given permission in the **organisation settings** area.

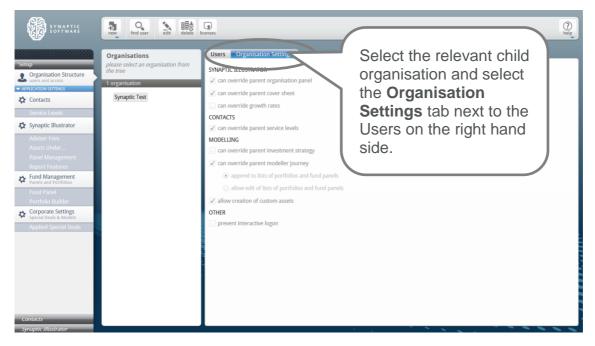

- Tick 'can override parent organisation panel' if the administrator wants to give the child organisation permission to amend the platform/provider panel settings.
- Tick 'can override parent cover sheet' if the administrator wants to give the child organisation permission to have their own report cover sheet.
- Tick 'can override growth rates' if the administrator wants to allow the child organisation to be able to override the growth rates used by Comparator/Illustrator.
- Tick 'can override parent service levels' if the administrator wants to allow the child organisation to be able to set up their own service levels.
- Tick 'can override parent investment strategy' if you want to allow the child organisation to set up their own investment strategy.

- Tick 'can override parent modeller journey' if the administrator wants to allow the child organisation to set up their own modeller journey.
- Tick 'allow creation of custom assets' if the administrator wants to give permission for the child organisation to create their own custom assets. (they will still inherit the custom assets the administrator creates and sets to "public")
- Tick 'prevent interactive logon' if the administrator uses the single sign on (SSO) mechanism and want to restrict the child organisation from accessing the software from the web page directly. The SSO mechanism is used by back office systems to send client data to Synaptic and this flag prevents users from logging in to the system from the web without going through the back office system (this is mostly for data integrity but can also be used to control compliance).

# 3.4 Adding Users

In order to add users to an organisation, click on the organisation and then click **new** from the ribbon bar, selecting **New User Account**.

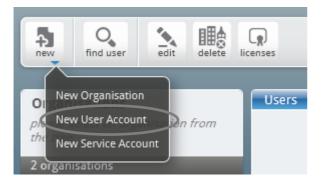

# SYNAPTIC

| a 🛃 io Add New User Accounters 👘 organisan                                                                                                    | ion Settings                                                                                                    |
|----------------------------------------------------------------------------------------------------|----------------------------------------------------------------------------------------------------|
| Please enter the details for the new user. Required                                                                                                    | ed fields are marked with an asterisk (*).                                                                                                    |
| username since surname surname surname surname surname surname surname surname surname phone surname surname s | Licer<br>A screen will be displayed for you<br>to enter the user's details. You will<br>be required to enter the username,<br>forename, surname, email and<br>password at this stage as a<br>minimum. |
| mobile fax fax irn external id                                                                                                    | PortfolioBuilder ProductAndFund Webline Roles assigned                                                                                                    |
| password * confirm password *                                                                                                    | Administrator<br>Adviser<br>Investment Strategy Administrator<br>Paraplanner<br>PM Hub Administrator<br>OK Cancel                                                                                     |

Ensure the password entered is in the correct format.

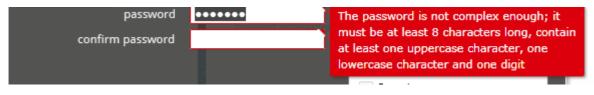

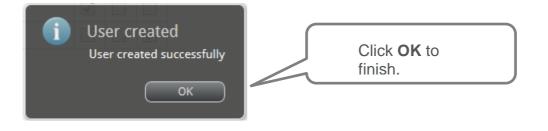

**NB The administrator** must ensure that they read the next section below regarding user licences to complete this process.

#### 3.5 User Licences

Administrator licence holders have been given a number of licences to give to users at the organisation by your parent organisation. There are several licence types that control which parts of the system and which applications particular users have access to. In order to assign licences to the users, simply highlight the user and tick the relevant licence type.

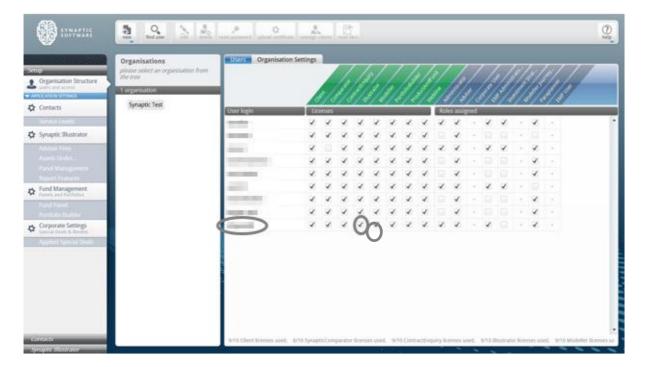

The different possible licences are as follows;

- Client this gives users access to the Synaptic client tab and is needed in order to create clients and holdings. All users will generally have this functionality unless the user that is purely an administrator of the software and does not need to see client data.
- Comparator this gives a user access to the Comparator application
- **Contract Enquiry** this allows the user to conduct contract enquiry on a client's policies subject to the firm having accepted the required agreements see Contract Enquiry User Guide for more details
- **Illustrator** this gives a user access to the Illustrator application and allows the use of the Illustrator calculators in the Synaptic Client interface
- **Modeller** this gives a user access to the Modeller application and allows the use of the Modeller calculators in the Synaptic Client interface
- **Portfolio Builder** this gives a user access to Portfolio Builder & Wizard in the Synaptic Client interface, it also allows the input of funds into a client's holdings. Again most users should be given this licence if they have a licence for one of the applications
- **Product and Fund** this enables the user to access Product and Fund from the Synaptic Client interface and take client data over
- **Webline** this enables the user to access both Webline Annuities and Webline Protection from the Synaptic Client interface and take client data over.

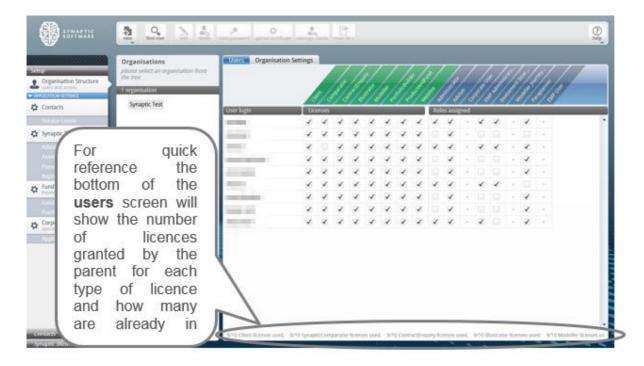

If child organisations have been created, they need to have licences, which will come out of the total granted by the parent organisation. In order to do this, select the organisation and then press the "licences" button in the ribbon bar where licences can be redistributed across child organisations.

| Organisation Structure                                                                                           | 30r Ine       |                                                                                                    |    | 1/3   | 1/3 | 1.    | 1 |    | 1  |   |      |   | 1/3  |      |   |     |     |   | - |
|----------------------------------------------------------------------------------------------------|---------------|----------------------------------------------------------------------------------------------------|----|-------|-----|-------|---|----|----|---|------|---|------|------|---|-----|-----|---|---|
| Contacts                                                                                                    | Synaptic Test | User login                                                                                                    |    | enses |     |       | - | -  | -  |   | _    |   | ried |      | - |     | -   |   |   |
| enne i nem                                                                                                    |               | Partie:                                                                                                    | 1  | 4     | *   | *     | * | 4  | 1  | * | *    | * | 1    | *    | 4 | 2   | *   | 2 |   |
| ynaptic Illustrator                                                                                              |               | -                                                                                                    | *  | *     | *   | 1     | * | *  | *  | 1 |      | * |      |      |   | -   |     |   |   |
| dator freek<br>goes Under                                                                                        |               | -                                                                                                    | *  | -     | -   | 100   | * | 1  | *  | * | *    | * | -    | *    | ~ | 10  | 4   |   |   |
| arent Managerment -                                                                                              |               | Transmission of the local division of the local division of the lo |    | 1     |     | 1     | 1 | 1  | 1  | 2 |      | * |      |      |   | ÷   | ý   |   |   |
| egent Fratures                                                                                                   |               |                                                                                                    | 2  |       | 5   |       | 2 | 5  | -  | 1 | 2    | 2 |      | v    | v |     |     |   |   |
| and Management.                                                                                                  |               | -                                                                                                    | 2  |       |     |       | 2 | ÷. | Ĵ, | 2 | -    | 2 |      |      |   |     | 4   |   |   |
| end Forent<br>erfolis Notitier                                                                                   |               | and the second second                                                                                                    | Ĵ, | 0     | 5   | 2     | 1 | 0  | 1  | 2 |      | 2 |      |      |   |     | 2   |   |   |
| territe in the second second second second second second second second second second second second second second |               | and the second second se                                                                                                    | 2  | 2     | 4   | ż     | 1 | 2  | 1  | 1 | ¥    | 4 |      |      |   | 1.2 |     |   |   |
| orporate Settings<br>incut Usen & Wooten<br>incut protection                                                     |               |                                                                                                    |    |       |     | 1.000 |   |    |    |   | 1.00 |   |      | 1912 |   |     | 147 |   |   |
| 1                                                                                                    |               |                                                                                                    |    |       |     |       |   |    |    |   |      |   |      |      |   |     |     |   |   |
|                                                                                                    |               |                                                                                                    |    |       |     |       |   |    |    |   |      |   |      |      |   |     |     |   |   |
|                                                                                                    |               | 1                                                                                                    |    |       |     |       |   |    |    |   |      |   |      |      |   |     |     |   |   |

This will open the "Manage Licences" dialogue in order for to redistribute licences across the child organisations. Click on the triangle next to the organisation's name to open out the tree of child organisations.

|                                       |               |               |                 |                |                   |                           | -                        |                    |               |                  |                    |                      |                    |                      |              | (?               |
|---------------------------------------|---------------|---------------|-----------------|----------------|-------------------|---------------------------|--------------------------|--------------------|---------------|------------------|--------------------|----------------------|--------------------|----------------------|--------------|------------------|
|                                       | Organisations |               | on from         | Users          | Organi            | sation Settings           |                          |                    |               | r (r             |                    | /                    | la <sup>ci</sup> l | التع الم             | //           |                  |
| Manage Licenses                       |               |               |                 |                |                   |                           |                          |                    |               |                  |                    |                      |                    |                      |              |                  |
| Organisation<br>Licenses available to |               | Cli<br>In use | ient<br>Granted | Comp<br>In use | arator<br>Granted | ContractEnq<br>In use Gra | iiry Illu<br>nted In use | strator<br>Granted | Mod<br>In use | eller<br>Granted | Portfoli<br>In use | ioBuilder<br>Granted | Product<br>In use  | AndFund<br>Granted   | We<br>In use | ebline<br>Grante |
| Synaptic Test                         |               | 9             | 10              | 8              | 10                | 9 1                       | ) 9                      | 10                 | 9             | 10               | 9                  | 10                   | 9                  | 10                   | 9            | 10               |
|                                       |               |               |                 |                |                   |                           |                          |                    |               |                  |                    |                      |                    |                      |              |                  |
|                                       |               |               |                 |                |                   |                           |                          |                    |               |                  |                    |                      |                    |                      |              |                  |
| Total                                 |               | 9             | 10              | 8              | 10                | 9                         | 10 9                     | 10                 | 9             | 10               | 9                  | 10                   | 9                  | 10                   | 9            | 10               |
| Total                                 |               | 9             | 10              | 8              | 10                | 9                         | 10 9                     | 10                 | 9             | 10               | 9                  | 10                   | _                  | 10<br>Redistribute L |              | 10<br>Cano       |

Select the child organisation the licences should be added to. Click into the "Granted" column for each of the licence types which are to be allocated to the child organisation and enter the number of licences they have been allocated.

| SYNAPTIC<br>SOFTWARE                  | new find user edit                                 | lete licenses      |                    |                          | _                         | _                  | _             | _                |                    | _                   | _                | _                   |              | (?)<br>help      |
|---------------------------------------|----------------------------------------------------|--------------------|--------------------|--------------------------|---------------------------|--------------------|---------------|------------------|--------------------|---------------------|------------------|---------------------|--------------|------------------|
| Setup                                 | Organisations<br>please select an organisation fro | m User             | s Organi           | sation Settings          | 5                         |                    |               | (v)              |                    | / /,                |                  | <u>.</u>            |              |                  |
| Manage Licenses                       |                                                    |                    |                    |                          |                           |                    |               |                  |                    |                     |                  |                     |              |                  |
| Organisation<br>Licenses available to | Client<br>In use Gra                               | Com<br>nted In use | parator<br>Granted | ContractEnq<br>In use Gr | uiry Illu<br>anted In use | strator<br>Granted | Mod<br>In use | eller<br>Granted | Portfoli<br>In use | oBuilder<br>Granted | Produc<br>In use | tAndFund<br>Granted | We<br>In use | bline<br>Granted |
| Synaptic Test                         | 9                                                  | 8                  | 10                 | 9 1                      | 0 9                       | 10                 | 9             | 10               | 9                  | 10                  | 9                | 10                  | 9            | 10               |
| Total                                 | 9                                                  | 10 8               | 10                 | 9                        | 10 9                      | 10                 | 9             | 10               | 9                  | 10                  | 9                | 10                  | 9            | 10               |
|                                       |                                                    |                    |                    |                          |                           |                    |               |                  |                    |                     |                  | Redistribute L      |              | Cancel           |
| Contacts<br>Synaptic Illustrator      |                                                    | 9/10 C             | lient licenses (   | used, 8/10 Syna          | pticComparator I          | icenses used,      | 9/10 Contra   | ictEnquiry lic   |                    | l, 9/10 Illus       | trator licen     |                     | 10 Modelle   |                  |

Once all of the licences have been added to all the child organisations, click on the "Redistribute Licences" button at the bottom of the screen. This will remove the extra licences at this organisation and give them to the child organisations as specified. If there is not enough spare licences at this organisation, then the operation will fail and it needs to be started again.

## 3.6 Roles

A role dictates 2 things;

- What a user can see
- What a user can do

Combined they allow a user to have many functions within the software.

## 3.6.1 Adviser Role

This role allows the user into the applications for which they hold a licence e.g. Modeller, Comparator etc. and a read only view of the administration functions.

- User can create, edit, save and delete clients
- User can only see the clients you have created but can reassign clients to another adviser within your organisation or an adviser in your parent organisation
- User can conduct research
- In Setup (Comparator/Illustrator interface) the user can see a read only view of:
  - Adviser charging
  - Assets under management
  - Panel management
  - Report features
  - Fund panel
  - Service levels
  - Applied special deals
- In Setup (Comparator/Illustrator interface) the user can create portfolios and share if desired
- In Synaptic Settings the user can see a read only view of:
  - Modeller Customisation
  - Custom Asset Types
  - Fund Universe (fund panel in Comparator/Illustrator interface)
- In Synaptic Settings the user can create portfolios and share if desired

#### 3.6.2 Paraplanner Role

This is exactly the same as an adviser but the user can see the clients of all advisers in your organisation and child organisations.

## 3.6.3 Administrator Role

This role allows the user to setup all of the settings described in this guide.

- User can create/edit /delete users in your organisation and assign roles and licences
- User can create/edit /delete child organisations and assign licences to the child organisation
- User can create/edit /delete users in the child organisations and assign roles and licences
- User can reassign a user's clients to another user (for use in deletion of users)
- User can set adviser charges, assets under management, report features and fund panel (Fund Universe in Synaptic Client interface) which apply across the organisations users
- User can see a read only view of applied special deals.

- User can override the service levels, panel management and the report cover sheet if the parent organisation allows the user to.
- User can give those permissions to a child organisation so their organisation can do those functions only if the user has those permissions themselves
- In the Synaptic Client interface the user can create custom assets and publish them (akin to portfolios) to the organisation or the organisation and child organisations this is only if the parent organisation has given the user permission to create custom assets.
- User can override the Modeller journey settings if the parent has given permission to do so
- User can also create the fund universe and portfolios and see a read only view of the Modeller Customisation.

## 3.6.4 Investment Strategy Administrator Role

This role allows the user to create an investment strategy in the Synaptic Client interface (known as Modeller Customisation). The ability to publish the strategy created is controlled by the parent organisation as described above. Only this role can publish a strategy.

Please refer to the "Synaptic Investment Strategy Customisation Guide" for more details.

#### 3.6.5 EMP Administrator Role

This role allows access to the EMP (Enterprise Messaging Platform – Contract Enquiry) administration console in the Synaptic Client interface. From here the user can;

- Agree the contracts in order for your users to be able to use Contract Enquiry
- Request to be authorised on a particular provider.
- Disable an authorised provider for all users in your organisation.
- See the service status of a provider (set by the system administration).
- See other information about a provider in terms of products supported and contract number formats etc.
- Set the access credentials for providers (that do not use unipass) at an organisation level or specify that each user must do this.

Please refer to the "Synaptic Contract Enquiry Administration Guide" for more details.

#### 3.6.6 EMP User

This role is specifically designed for organisations that do not hold a Synaptic licence but wish to receive valuations directly from the EMP via a back office system. It can only be set for a user who has a service account created for them.

#### 3.6.7 Corporate User Role

This role is for Providers use only and controls the special deals functionality in Comparator/Illustrator. Only a Synaptic Software Limited system administrator can assign a corporate licence.

## 3.6.8 Modeller Journey Override Role

This role is for users that are allowed to define the Modeller journey taken in each goal i.e. depart from the default set at the organisation.

The administrator will have to tick the 'Modeller Journey Override' box.

| User login                                                                                                    |    | eroes |     |    |    |              |               |     | 100 | e 111 | rand. |    |     |     |              | 7057                                   | _ |
|----------------------------------------------------------------------------------------------------|----|-------|-----|----|----|--------------|---------------|-----|-----|-------|-------|----|-----|-----|--------------|----------------------------------------|---|
|                                                                                                    | 1  | 4     | 167 | 10 | ×  | ×            | 101           | 101 | 1   | ¥.    |       | 10 | 161 | ×   | 10           | 11 I I I I I I I I I I I I I I I I I I |   |
| -                                                                                                    | 4  | 4     |     |    | ×. | 4            |               |     |     | *     |       |    |     |     |              | 4                                      |   |
|                                                                                                    | ×. | 4     |     |    | ×  | ×            | $\mathcal{C}$ | 2   |     | ×     |       |    |     |     |              | 0.                                     |   |
| and the second second se | 4  | 4     | ×   |    | *  | $\mathbf{v}$ | *             | ¥.  | 4   | ×     |       | *  | ×   |     | ¥            | * -                                    |   |
|                                                                                                    | ¥  | 4     |     |    | 1  | 4            | 1             | ×   | ×   | 1     | ÷.    | 1  | 1   |     |              | 54 L                                   |   |
| -                                                                                                    | ×  | 1     | X   | ×  | 4  | 4            | 1             | ×   | 1   | ×     |       | ~  | ×   | ×   | $\checkmark$ | 3                                      |   |
|                                                                                                    | 1  | 1     | ×   | ×  | 1  | ×            | 1             | ×   | 1   | 4     |       | ¥. | ×   | ¥   | 4            |                                        |   |
| -                                                                                                    | X  | 4     | 4   | ~  | ×. | ×            |               |     | X   | ×     |       | ×  | ×   | *   | ×            |                                        |   |
| -                                                                                                    | 1  | 1     | ×   | ×  | 4  | 4            | 1             | 1   | ¥   | 4     |       |    |     |     |              | +                                      |   |
|                                                                                                    | 1  | ~     |     |    | 1  | 1            | 1             | *   |     | ¥     |       |    |     |     |              |                                        |   |
| and the second second se | 4  | 4     | *   | 1  | 1  | *            | 1             | 4   | 1   | 1     |       |    | *   |     |              | e                                      |   |
| 10                                                                                                    | 4  |       | 4   |    | 4  | 4            | 1             |     | 4   | *     |       | 1  | -   | 97. |              |                                        |   |
|                                                                                                    | ×  | ×     | ×   |    | ×  | ×            | 1             | 1   | ×   | ×     |       | (  | ×   | Y   | ×            | (R)                                    |   |
|                                                                                                    | *  | 4     |     |    | *  | 4            |               |     |     | *     | •     | 10 |     | 1   |              | t.                                     |   |
|                                                                                                    | 1  | 4     |     |    | 4  | 1            | 1             | 1   | 1   | 1     |       |    |     |     | 1            | +                                      |   |

This will allow the user to make their own selection at the 10k screen as shown below:

| mis Modeller Bassata                    | e Webbre Product & Fund Taxis & California - Settings -                                                                                                    | inemain 🕘 indu    |
|-----------------------------------------|----------------------------------------------------------------------------------------------------|-------------------|
| Sepich Clence.                          | 0                                                                                                    | 😲 SYNAPTI         |
| an 🕑 🗧 Ganteran                         | Despense Ristand Security Security Security Security                                                                                                    |                   |
| anually Set your<br>filtude to Risk to: | You have manually set your Attitude to Risk to Balanced for this goal. Asset Allocation                                                                                                    |                   |
|                                         | Description of Balance# ATRICATE to RNA<br>Interaction for a set of particularly regard transmission as dividual people and have no strong possible or regime attaccement<br>with the Provide Table of a set of the set of the set of the set of the set of the set of the set of the set of the set of the set of the<br>set of the Provide Table of the set of the set of the set of the set of the set of the set of the set of the set of the set of the<br>balance of the set of the set of the set of the set of the set of the set of the set of the set of the set of the set of the set of the<br>balance of the set of the set of the se |                   |
| -(                                      | O Los en losse allocation derived from the portfulle                                                                                                    |                   |
|                                         | Use an asset allocation derived from the fund     No fund aelacted     Over     Over                    |                   |
|                                         | An event was a second as (33,000,000 m ordinated).<br>Deer a 10 ever period was a field receipt of successful and second and social and second anisot. Social as                                                                                                    |                   |
|                                         | Maximum (2N charge) Sam to a Lyane Partial to                                                                                                    |                   |
|                                         | Client's Confort Percentage                                                                                                    |                   |
|                                         | Now certain do you want to be of achieving your goal in terms of a porcentage? (1.00)                                                                                                    |                   |
|                                         | Client's Capacity for Loss                                                                                                    |                   |
|                                         | Enter movestary value () Enter percentage value Please anter the amount of moves, the client can afford (is able) to loss in any one year assuming a total investment of £20,000                                                                                                    | 1 4 1 mar 1 4 4 3 |
|                                         |                                                                                                    | + fact + feet     |
|                                         |                                                                                                    |                   |

**NB The administrator** must ensure that they make the correct selection regarding the use of the Modeller Override Journey. Enabling this option allows the users to define their own modelling journey despite the parent organisation's settings.

It is possible to assign clients between advisers that work within your organisations. This might be useful if an adviser has left the company.

To reassign clients, click on the organisation and the user whose clients need to be reassigned, then click the **reassign clients** button in the ribbon bar.

| 🛞 ISTACILE 🗕 🚨                                                                                                    | e con the state margament space of   |                                                                                                    |                                                                                                    | Og                                                                  |
|----------------------------------------------------------------------------------------------------|--------------------------------------|----------------------------------------------------------------------------------------------------|----------------------------------------------------------------------------------------------------|---------------------------------------------------------------------|
| Verrup     Organisation       Image and antime     Dispatisation       Image and antime     Dispatisation       Image antime antime     Dispatisation       Image antime antime     Dispatisation       Image antime antime     Dispatisation       Image antime antime     Dispatisation | an organitation from                 | Attion Settings           Image: Constraint of the set of the set of the | X       X       X       X       X       X       X         X       X       X       X       X       X       X       X         X       X       X       X       X       X       X       X       X         X       X       X       X       X       X       X       X       X         X       X       X       X       X       X       X       X       X         X       X       X       X       X       X       X       X       X         X       X       < |                                                                     |
| Reassign Clients<br>Pick a new adviser the<br>Clients:                                                                                                    | n click 'Update' to reassign the cli | ient(s) below.                                                                                                    | Contractingary Record and Strit Bedrate Remov                                                                                                    | user                                                                |
| Vienie Vienie<br>Solarski interes<br>Solarski interes<br>Recoloristi                                                                                                    |                                      | r advisers by name<br>filter 'contacts'                                                                                                    | selected,<br>administr<br>be able to<br>all the cli<br>that user,<br>the selec<br>the advis<br>reassigne<br>click on to                                                                                                    | ator will<br>o see<br>ents for<br>. Make<br>tion of<br>er<br>ed and |
|                                                                                                    |                                      | Update Cance                                                                                                    | H                                                                                                    |                                                                     |

If reassigning clients, when the selection is made, the software will reassign all clients under that adviser and will search every user with an adviser role within the organisation including below and above it as well.

An adviser can reassign clients individually, please see the "Synaptic Client User Guide" for further details.

## 3.8 Finding a User

It is also possible to find a user by clicking on the **find user** button in the ribbon bar.

| Contacts Synaptic Text User logn Licenses Roles assigned                                                                                                    | Organisation Structure | Organisations<br>please select an organization from<br>the true | Organisatio    |   |       |     |    | 1  | 1            |    |    |     |   | /     |    |     |    |      |       | / |  |
|----------------------------------------------------------------------------------------------------|------------------------|-----------------------------------------------------------------|----------------|---|-------|-----|----|----|--------------|----|----|-----|---|-------|----|-----|----|------|-------|---|--|
| Synaptic Indexator         Synaptic Indexator         Availability         Availability                                                                                                    | Contacts               | Synaptic Test                                                   | User login     |   | erses | / 0 | 19 | /4 | <u>7 «</u>   | 74 | 10 | 800 |   | red . | 18 | 7-9 | 2. | 14   | / * / |   |  |
| Avera 1 Index -<br>Pred Management       x       x                                                                                                    | Siraxinet              |                                                                 |                | 4 | 1     | *   | 4  | 4  | 1            | 4  | ~  | ¥   | 4 |       | 4  | 4   |    | ×    | 11    |   |  |
| Andered Family         Andered Family         Andere                                                                                                    | Synaptic Illustrator   |                                                                 |                | * | ×     | 4   | x  | ×  | $\mathbf{x}$ | ¥  | ×  |     | 1 | 10    |    |     |    |      | 1     |   |  |
| And Advancement<br>Introduction         X         X                                                                                                    |                        |                                                                 |                | × |       | ×   | 1  | ×  | 1            | 1  | ×  | 1   | 1 | ۰.    | 4  | 1   |    | ×    |       |   |  |
| Corporate Settings         Corporate Settings         Corporate Setings         Corporate Settings         Corporat |                        |                                                                 | 1000           | 1 | ×     | 1   | 1  | 1  | X            | ¥  | *  |     | 1 | 2     |    |     |    | *    |       |   |  |
| Fund Maragement<br>lensing         x         x                                                                                                    |                        |                                                                 |                | 1 | ×     | ×   | 4  | ×  | ×            | ×  | ×  |     | 1 |       |    |     |    | ×    |       |   |  |
|                                                                                                    |                        |                                                                 | 100 C          | 1 | 4     | 1   | 1  | 1  | *            | *  | 1  | 1   | 1 |       | *  | 1   |    |      | *     |   |  |
|                                                                                                    |                        |                                                                 | and commercial | × | 1     | 1   | 4  | ×  | *            | 1  | *  |     | * |       |    |     |    | *    | *     |   |  |
| Speciel House & Manufacture                                                                                                    | Particle Patient       |                                                                 | 1000 C         | 4 | 1     | *   | 1  | *  | 4            | 4  | 4  |     | * | 1     |    |     | *  | - 10 | *     |   |  |
|                                                                                                    |                        |                                                                 |                | 4 | ~     | *   | *  | *  | 1            | 1  | *  | 4   | * |       | *  |     |    | ~    |       |   |  |

The administrator will then need to search on either the username or other details and click Search.

| Find Usor |        |            |          |         |       |          |
|-----------|--------|------------|----------|---------|-------|----------|
| Find User |        |            |          |         |       |          |
| username  |        | Username   | Forename | Surname | Email |          |
| forename  | 100    | any second | 100      | -       |       | Edit     |
| surname   |        |            |          |         |       | $\smile$ |
| email     |        |            |          |         |       |          |
| phone     |        |            |          |         |       |          |
| mobile    |        |            |          |         |       |          |
| fax       |        |            |          |         |       |          |
| irn       |        |            |          |         |       |          |
|           | Search |            |          |         |       |          |
|           |        |            |          |         | ОК    | Cancel   |

This will return a list of all users in the organisation selected or child organisations that satisfy the criteria entered. Select the user and click on the edit button if the user details need to be edited.

| 💄 Edit User Detai     | ls                           |                      |
|-----------------------|------------------------------|----------------------|
| Required fields are i | marked with an asterisk (*). |                      |
| username              |                              |                      |
| forename              |                              |                      |
| surname               | Gitteration .                |                      |
| email                 | pillename A                  |                      |
| phone                 |                              | When complete, click |
| mobile                |                              | OK and your          |
| fax                   |                              | amendments will be   |
| im                    |                              | saved.               |
| External Identifier   |                              | $\neg$               |
|                       | OK Cancel                    |                      |

Alternatively you can highlight the user and click **OK**. This will close the dialogue and take you to the organisation for that the user in order to amend any licences or role details.

| Find User |   |           |          |          |         |                                     |        |
|-----------|---|-----------|----------|----------|---------|-------------------------------------|--------|
| Find Oser |   |           |          |          |         |                                     |        |
| username  |   |           | Username | Forename | Surname | Email                               |        |
| forename  | - |           | monet    | -        | 'Hind   | Algorithm (Style philosophic state) | Edit   |
| surname   |   |           |          |          |         |                                     |        |
| email     |   |           |          |          |         |                                     |        |
| phone     |   |           |          |          |         |                                     |        |
| mobile    |   |           |          |          |         |                                     |        |
| fax       |   |           |          |          |         |                                     |        |
| irn       |   |           |          |          |         |                                     |        |
|           |   | al Search |          |          |         |                                     |        |
|           |   |           |          |          |         | ОК                                  | Cancel |

# 3.9 Deleting and Editing a User

Highlight an organisation to access the edit and delete buttons in the ribbon bar. If the user is highlighted, the administrator is able to edit, delete and reset passwords. There is also an upload certificate button but it is advised that this is done within the **Synaptic Client** interface. See *"Synaptic Client User Guide"* for further information.

# SYNAPTIC

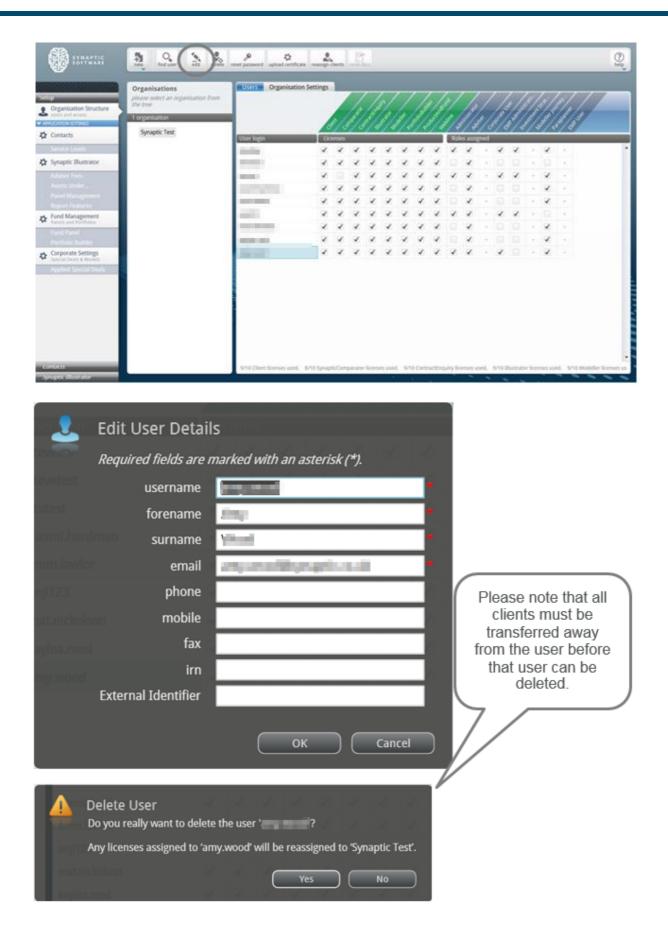

## 3.10 Resetting a User Password

Any user passwords can be reset by highlighting the user and clicking on the **reset password** button on the ribbon bar.

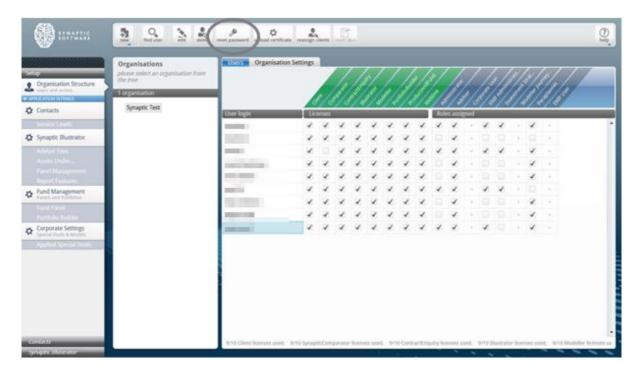

New password can then be entered.

| ACDA4       |                               |        |         |        |        |          |       |   |
|-------------|-------------------------------|--------|---------|--------|--------|----------|-------|---|
|             | Reset Passwo                  | ord    |         |        |        |          |       |   |
| test 🛛      | <i>Please enter and user.</i> | confin | m the l | new pa | asswoi | rd for i | this  |   |
| omi.hardm   | an                            |        |         |        |        |          |       |   |
| m.lawlor    | username                      | e      |         |        |        |          |       |   |
| i123        | new password                  | d l    |         |        |        |          |       |   |
| t.nickolson | confirm password              | d      | 10      | 1      | 1      |          |       |   |
| /lea.reed   |                               |        |         |        |        |          |       |   |
| y.wood      |                               | Ch     | iange P | asswor | d (    | Cai      | ncel  | ) |
|             |                               | Ľ      | lange P | asswor |        | Ca       | licel |   |

Click **Change Password** to complete the process. This will immediately change the user password and allow them access to the software.

# 4 Client Administration

This section explains how to set up the parameters the user can work within for their clients.

#### 4.1 Client Service Levels

This area is accessed from the left hand menu underneath the **Organisation Structure** tab by selecting the **Service levels** tab under the **Contacts** section. Under this area there are four default service levels which can be changed to suit the needs of the business.

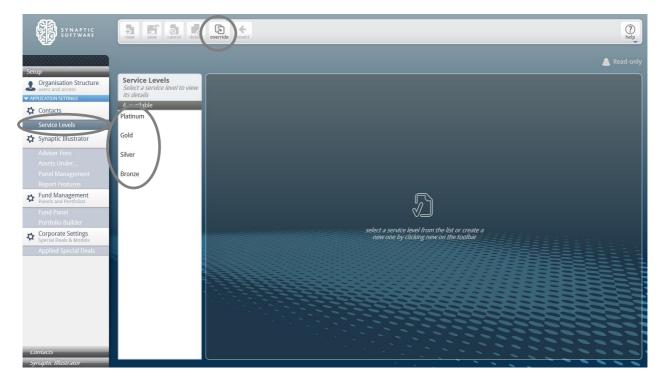

If you wish to override these service levels, click on the override button at the top of the screen. Options to override the existing levels will be given. Click **yes** to override.

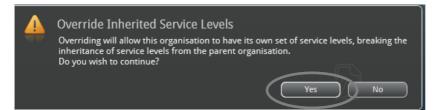

You can then make the selection as to the service level you wish to change.

If you as the administrator wish to create your own service levels, the **new** button simply needs to selected on the ribbon bar at the top of the screen, otherwise they can be deleted or reverted back to the original service levels.

| 🚯 13MAZIK ( 🔊 🖬 🖉 🖉                                                                                                    |                                                                                                | (Dep)                                                          |
|----------------------------------------------------------------------------------------------------|------------------------------------------------------------------------------------------------|----------------------------------------------------------------|
| Vetur                                                                                                    |                                                                                                | 🙎 Platinum                                                     |
| Cognisation Structure<br>Long and actess           Service Levels             Contacts           Service Levels             Sorvice Levels           Service Levels             Sorvice Levels           Service Levels             Sorvice Levels           Service Levels             Sorvice Levels           Service Levels             Sorvice Levels           Service Levels             Sorvice Levels           Service Levels             Sorvice Levels           Service Levels             Sorvice Levels           Service Levels             Sorvice Levels           Service Levels             Sorvice Levels           Service Levels             Sorvice Levels           Service Levels             Sorvice Levels           Service Levels             Sorvice Levels           Sorvice Levels             Sorvice Levels           Sorvice Levels             Sorvice Levels           Sorvice Levels             Sorvice Levels           Sorvice Levels | Service Level  name Platinum  mandatory fields  Enter a description of this service level here | status active •<br>created 3 Sep 2015 11:54am<br>last modified |
| Contacts<br>Synaptic Blustrator                                                                                                    |                                                                                                | ]                                                              |

Once the new button has been selected, you will have the option to name the new service level, make it active by using the status field and entering a description of the service level if required.

| SYNAPTIC<br>SOFTWARE                                                 | A Save ancel delete                                                            | verride revert                              |  |
|----------------------------------------------------------------------|--------------------------------------------------------------------------------|---------------------------------------------|--|
| Setup                                                                |                                                                                | 💄 Platin                                    |  |
| Organisation Structure     users and access     APPLICATION SETTINGS | Service Levels<br>Select a service level to view<br>its details<br>4 available | Service Level                               |  |
| Contacts Service Levels                                              | Platinum<br>For client with > 50k to invest<br>Gold                            | criated active<br>inactive<br>last modifies |  |
| Synaptic Illustrator                                                 | Silver                                                                         | * mandatory fields                          |  |
| Assets Under<br>Panel Management<br>Report Features                  | Bronze                                                                         | For client with > 50k to invest             |  |
| Fund Management<br>Panels and Portfolios                             |                                                                                |                                             |  |
| Portfolio Builder  Corporate Settings Special Deals & Models         |                                                                                |                                             |  |
| Applied Special Deals                                                |                                                                                |                                             |  |

Remember to click on the save button on the ribbon bar to complete the process.

The primary use of the service levels is to drive the adviser fees within the system. It can be also be used to record the description of the service provided to the client.

Please note the 'can override service levels' box must be ticked within the organisation structure in order for this function to be carried out. Refer to the previous section for more information.

Please note that as an administrator this would be all that would be necessary to carry out within the Comparator/Illustrator interface for this guide. All further functionality would be within the Synaptic Client interface.

Any additional administrative functionality should be completed within the Synaptic Client interface as indicated in section 4.2 below.

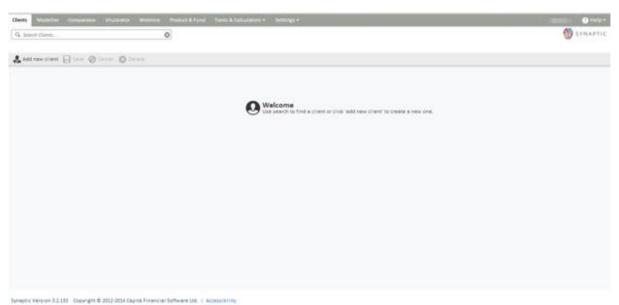

#### 4.2 Custom Asset Types

From here you can create custom asset types for the organisation (and children) or view the types that have been inherited from the parent organisation.

You would need to create asset types for the user in order that they exist before the user can create an asset of this type for a client.

In order for you to do this, the organisation must have to relevant permission. Please refer back to section  $\underline{3}$ .

Go to **Settings** and select **Custom Asset Types** to start reviewing the custom asset types for the organisation. The screen will list all the custom asset types you have created or inherited and their status.

| Sents Abduller Comparison Humans H         | Relation Product & Parial Taxols & Coloulous |                                                     |                         |         |
|--------------------------------------------|----------------------------------------------|-----------------------------------------------------|-------------------------|---------|
| 9, Instit Cont.                            | 0                                            | Moderner Journey Settings<br>Moderner Costomication |                         | STNAFT. |
| & And new stiers ( Steel @ Control @ Docum |                                              | Custom Asset Tapes                                  |                         |         |
|                                            |                                              | Fund Universe                                       |                         |         |
|                                            | <                                            | Purtfulia Builder                                   |                         |         |
|                                            | 0                                            | Organizations & Usars                               | nt'to create a new one. |         |
|                                            |                                              | Enterprise Messaging Platform                       |                         |         |
|                                            |                                              |                                                     | _                       |         |
|                                            |                                              |                                                     |                         |         |
|                                            |                                              |                                                     |                         |         |
|                                            |                                              |                                                     |                         |         |
|                                            |                                              |                                                     |                         |         |
|                                            |                                              |                                                     |                         |         |
|                                            |                                              |                                                     |                         |         |
|                                            |                                              |                                                     |                         |         |
|                                            |                                              |                                                     |                         |         |
|                                            |                                              |                                                     |                         |         |
|                                            |                                              |                                                     |                         |         |
|                                            |                                              |                                                     |                         |         |
|                                            |                                              |                                                     |                         |         |
|                                            |                                              |                                                     |                         |         |
|                                            |                                              |                                                     |                         |         |
|                                            |                                              |                                                     |                         |         |

Click the edit pen to edit existing types, the two page symbol to duplicate or the view icon to see inherited types.

Click on the **add** button to add a new type.

| Search Clients<br>Custom Assets |            |   |  |  |  |        | 🚯 syn      |
|---------------------------------|------------|---|--|--|--|--------|------------|
| set Types for                   |            | 0 |  |  |  |        | <b>W</b> m |
|                                 | r Holdings |   |  |  |  |        |            |
| iset Name                       |            |   |  |  |  | Active |            |
| 1 144                           |            |   |  |  |  | 0      | 0.5        |
| tive                            |            |   |  |  |  | 0      | ON         |
| spy of Active                   |            |   |  |  |  | 0      | 03         |
| stom asset c                    |            |   |  |  |  | 0      | 0 5        |
| active                          |            |   |  |  |  |        | 0 5        |
| i Assets                        |            |   |  |  |  | 0      | 0.5        |

The user will then be given the opportunity to complete the asset type details, by allocating an asset name, make it active and set the sharing options, the choices either being for internal or public use.

| Diers Westeller C      | Simplement Illustrations Westiling Workshift Fords & Calculations + Settings + | Baller Distant                |
|------------------------|--------------------------------------------------------------------------------|-------------------------------|
| 94 Search Clients      | 0                                                                              | 1 SVHAPTIC                    |
| Custom Assem           |                                                                                |                               |
| 📾 Details              | Asset Type Details                                                             |                               |
| O Underlying Assets    | Strating Internal e                                                            |                               |
|                        | to warry and                                                                   |                               |
|                        |                                                                                |                               |
|                        |                                                                                |                               |
|                        |                                                                                |                               |
|                        |                                                                                |                               |
|                        |                                                                                |                               |
|                        |                                                                                |                               |
|                        |                                                                                |                               |
|                        |                                                                                |                               |
| beauty Version 3.3.131 | Couvright & 2012-2014 Depite Financial Software Unit   Accessibility           | Elever Canve & Canve & Canver |

Define what this asset type is made of in terms of asset classes.

The top box will allow for the selection from Financial Express (FE) asset classes. These are the asset classes that the fund data is supplied in. Click **Add** to view the tree of possible classes to select from.

# SYNAPTIC

| Costan Acons                          | 0                                 |                                                                            |                  | 💓 SYNAPTIC                                                                            |
|---------------------------------------|-----------------------------------|----------------------------------------------------------------------------|------------------|---------------------------------------------------------------------------------------|
| Denaits                               | Underlying Asset Classes Pleases  | configure using FE asset classes                                           | 5                |                                                                                       |
| <ul> <li>Vederlying Assems</li> </ul> | FE Asset Cass                     | Si Adincentel (15.07%)                                                     | Anset Aboution   | The user can either<br>tick the box to make<br>the selection or click<br><b>add</b> . |
|                                       | Asset Classes expressed as your o | rganisation's investment strategy asset classes (read-only)<br>N Allocated | Asset Allocation |                                                                                       |

The user will need to select the asset classes they wish to add.

|   | Add Asset Class                                   | × |
|---|---------------------------------------------------|---|
|   | Please select the asset class(es) you wish to add |   |
|   | Alternative Investment Strategies                 | * |
|   | Commodity & Energy                                |   |
| ( | Convertibles                                      |   |
|   | Equities                                          |   |
|   | Fixed Interest                                    |   |
|   | Islamic Instruments                               |   |
|   | Mixed Assets                                      | = |
|   | Money Market                                      |   |
|   | Mutual Funds                                      |   |
|   | Others                                            |   |
|   | Property                                          |   |
|   | Unknown                                           |   |
|   | With Profits                                      | ~ |
|   |                                                   |   |
|   |                                                   |   |
|   |                                                   |   |
|   |                                                   |   |
|   | Add Cancel                                        |   |

Or click on the arrow by the side of the selection and continue to make the selection until the user arrives at a tick box required.

\_\_\_\_\_

| Add As     | sset Class                                    | × |
|------------|-----------------------------------------------|---|
| Pleas      | se select the asset class(es) you wish to add |   |
| ► A        | Alternative Investment Strategies             | - |
| + 0        | Commodity & Energy                            |   |
|            | Convertibles                                  | = |
| $\bigcirc$ | Aquities                                      |   |
|            | American Equity                               |   |
|            | Asia Pacific Equities                         | _ |
| _          | <ul> <li>European Equities</li> </ul>         |   |
|            | Austrian Equities                             | _ |
|            | ▼ Belgian Equities                            |   |
|            | Belgian Large Cap Equities                    |   |
|            | Belgian Mid Cap Equities                      |   |
|            | Belgian Small Cap Equities                    |   |
|            | <ul> <li>Czech Republic Equities</li> </ul>   |   |
|            | Danish Equities                               |   |
|            | Developed European Equity                     | - |
|            |                                               |   |
|            |                                               |   |
|            | Add Cancel                                    |   |

Once the asset classes have been selected and added, the user will be able to add the % weightings in each class.

| Sealt Cent.       | 0                                      |                            |                  | TRANYE 😗                           |
|-------------------|----------------------------------------|----------------------------|------------------|------------------------------------|
| Densits           | Underlying Asset Classes Please config | ure using FE asset classes |                  |                                    |
| Weberlying Assets | FE Asset Gass                          | Ti Allecaned (200,00%)     | Asset Allocation |                                    |
|                   | industrial Metals                      | 22 0                       |                  | ( Metals (33.00%)<br>sets (33.00%) |
|                   | Mixed Assets                           |                            |                  | Physical Property                  |
|                   | American Physical Property             | ( + H                      |                  |                                    |
|                   |                                        | $\bigcirc$                 |                  |                                    |
|                   | And then extend a period               | and many metrics           |                  |                                    |
|                   | Avertises                              | A. Sincard                 |                  |                                    |
|                   |                                        |                            |                  |                                    |
|                   |                                        |                            |                  |                                    |

If the user scrolls down to the bottom of the screen and selects **update graph**, the system will return the asset classes deployed in the investment strategy which the user will see when they create an asset of this type for their client.

\_\_\_\_\_

| 9, Search Chanta  | 0                                                                                                    |                                                                                                    |                  |                                                     | 1 SYNAPTH |
|-------------------|----------------------------------------------------------------------------------------------------|----------------------------------------------------------------------------------------------------|------------------|-----------------------------------------------------|-----------|
| Contrast Assets   |                                                                                                    |                                                                                                    |                  |                                                     |           |
|                   | Underlying Asset Classes Please config                                                                                                    | gure using FE asset classes                                                                                                    | <u> </u>         |                                                     |           |
| Details           | HE Asset Dans                                                                                                    | % Advocated (300.00%)                                                                                                    | Asset Allocation |                                                     |           |
| Underlying Assets | Industrial Metals                                                                                                    | 33                                                                                                    | 0                | Industrial Metals (55.00%)<br>Mixed Assets (33.00%) |           |
|                   | Mixed Assets                                                                                                    |                                                                                                    | 0                | American Physical Property<br>(34.00%)              |           |
|                   | American Physical Property                                                                                                    | 34                                                                                                    | 0                | 2000                                                |           |
|                   |                                                                                                    |                                                                                                    |                  |                                                     |           |
|                   | Asset Classes expressed as your organi                                                                                                    | isation's investment strategy asset classes (                                                                                                    |                  |                                                     |           |
|                   | Asset Classes expressed as your organi<br>Asset Date                                                                                                    | isation's investment strategy asset classes (<br>% Alwated                                                                                                    | /read-only)      |                                                     |           |
|                   | Contract of the second second s | CONTRACTOR OF THE OWNER OF THE OWNER OWNER OWNER OWNER OWNER OWNER OWNER OWNER OWNER OWNER OWNER OWNER OWNER OWNER OWNER OWNER OWNER OWNER OWNER OWNER OWNER OWNER OWNER OWNER OWNER OWNER OWNER OWNER OWNER OWNER OWNER O |                  | Connudites (31.00%)<br>Dictute Property (34.00%)    |           |
|                   | Asset Data                                                                                                    | % Alexand                                                                                                    |                  |                                                     |           |
|                   | Asset Dass<br>Commod-Des                                                                                                    | S. Allocated                                                                                                    |                  | Gibbal Property (34.00%)                            |           |

When completed click the Save & Close button

# **5** Modeller Customisation (Investment Strategy Customisation)

Navigate to **Settings** and select **Modeller Customisation**. This view is a 'read only' view of the investment strategy that is deployed in the system which includes the ATR questionnaire and the Asset Allocation mappings.

The user would need to be an 'Investment Strategy Administrator' to create investment strategies. Please refer to the "*Synaptic Investment Strategy Customisation Guide*" for more details.

| Clevis Modeller         |                                    |                   |        |              |                               | 🕘 Help 🔹 🏝                              |
|-------------------------|------------------------------------|-------------------|--------|--------------|-------------------------------|-----------------------------------------|
| 9, Search Clients       |                                    |                   | D      |              | MODELLER                      | 📵 SYNAPTIC                              |
|                         |                                    |                   |        |              | Modeller Journey Settings     | , i i i i i i i i i i i i i i i i i i i |
|                         |                                    |                   |        |              | Modeller Customisation        |                                         |
| 👗 Add new client 🕻      | Save Ø Cancel                      | O Delete          |        |              | Custom Asset Types            |                                         |
|                         | Title                              | · Please select - |        |              | PUND MINIALIZMENT             |                                         |
| Personal Details        |                                    |                   |        | _            | Fund Universe                 |                                         |
|                         | Name                               |                   |        | -:           | Portfolio Builder             |                                         |
|                         |                                    | sumome            |        |              | A DALARD TAA TIDA             |                                         |
|                         | Address                            |                   |        |              | Organisations & Users         |                                         |
|                         |                                    |                   |        |              | INTERVICE MELLAUNE PLATFORM   |                                         |
|                         |                                    |                   |        |              | Enterprise Messaging Platform |                                         |
|                         |                                    | county            |        |              |                               |                                         |
|                         | Postcode                           |                   |        | 7            |                               |                                         |
|                         | Date of Birth                      |                   |        |              |                               |                                         |
|                         |                                    |                   |        |              |                               |                                         |
|                         | Sex                                | O Male O          | Female |              |                               |                                         |
|                         | Smoker                             | O Yes O           | No     |              |                               |                                         |
|                         | Occupation                         | search accupation |        | а.           |                               |                                         |
|                         | Home                               |                   |        | 7            |                               |                                         |
|                         | Office                             |                   |        | Ξ.           |                               |                                         |
|                         |                                    |                   |        |              |                               |                                         |
|                         | Mobile                             |                   |        |              |                               |                                         |
|                         | Email                              |                   |        |              |                               |                                         |
|                         | Salary£                            |                   |        | Ξ.           |                               |                                         |
|                         | Datatys                            |                   |        | _            |                               |                                         |
|                         | Service Level                      | • Please select + |        | •            |                               |                                         |
|                         | Attitude to                        |                   | -      |              |                               |                                         |
| https://comparatorpre.s | mantic on uk Rusiaal               | Ubbodulas" colia  | k      | coessibility |                               |                                         |
| might / comparatorpres  | And the second state of the second | e measure comig   |        |              |                               |                                         |

# **6 Fund Administration**

This section refers to funds that are available within the system.

#### 6.1 Fund Universe

The fund universe functionality is used to control the total funds that can be used within the applications within the system.

It has two modes, inclusion and exclusion. These modes are mutually exclusive i.e. the selection has to be one or the other, but not both.

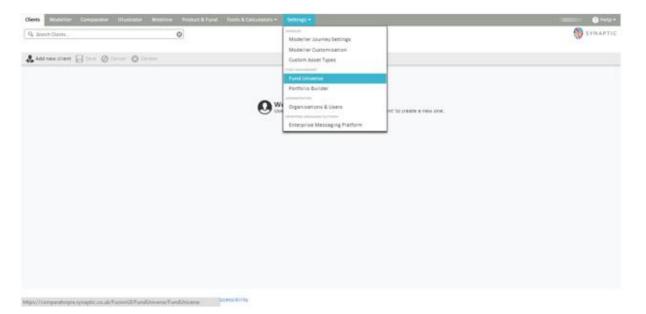

Once the screen is accessed, the option is given to choose the mode required and then ability to add funds. The user can use all the functionality described within the *"Synaptic Client User Guide"* to select the funds required. i.e. searching, dragging and dropping, using existing portfolio/fund panels.

If this is set to 'inclusion' mode, the funds on screen will be the only funds available for the user of the organisation to select within the applications.

If it is set to 'exclusion' mode then the funds on screen will be the funds that the user of the organisation will not able to use in the applications.

| Q. Search Ch               | eeti O                                |        | 🐯 SYN                                                                               |
|----------------------------|---------------------------------------|--------|-------------------------------------------------------------------------------------|
| 🗘 Fund Un                  | werse .                               |        |                                                                                     |
| import by                  | Chicode                               |        |                                                                                     |
| Selecting 1<br>All changes | fund management mode you wish to use. |        | allow you to define a set of funds that will always be excluded from your research. |
| Citicode                   | Fund Name                             | Reason | Clear Or Fund Search Portfolios & Fund Pare                                         |
| 1278                       | Aberdeen North American Equity & Acc  | asd    | D O Name                                                                            |
| ME49                       | Blackhock Gold & General A Acc        | 850    | De Sector                                                                           |
| QA65                       | Schroder UK Mid 250 A Acc             | and    | D O Promoter                                                                        |
| QA66                       | Schoder UK Mid 250 A Inc              | 86J    | Parent Fund      O      Child                                                       |
|                            |                                       |        |                                                                                     |

Ensure the user clicks on the **save** button to confirm the selection.

In order to navigate away from this screen, please click on one of the tabs at the top of the screen.

#### 6.2 **Portfolio Builder**

As an administrator with a portfolio builder licence, you can create and publish both portfolios and fund panels to all of the user base as described in the "*Synaptic Client User Guide*".

Once you have set up the user permissions, the next step is for the user to set up the required portfolios. The user may already have portfolios set that they wish to use therefore this step is optional.

#### 6.3 Modeller Journey Override and Fund Based Journey

The first thing the user needs to do to initiate the set up for their Fund Based Journey is to access the settings tab from the Synaptic Welcome screen.

Select the **Organisations and Users** option from the drop down menu, they will be taken to the **Set up** screen for their organisation.

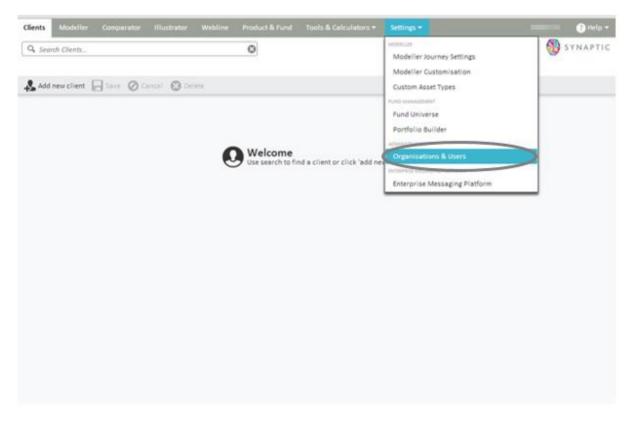

Select the organisation and click on the organisations settings tab at the top of the screen.

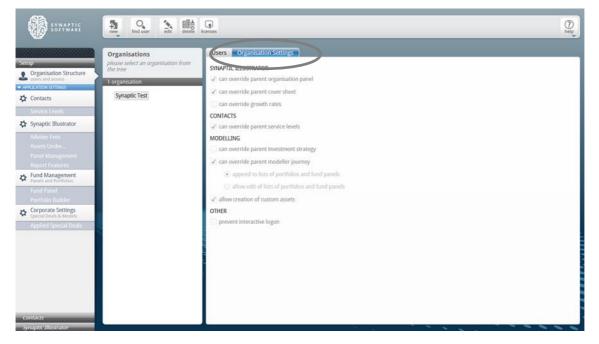

(Please see section 3.3 of this guide for further information)

The administrator of the child organisation will only need to tick the option 'can override parent modeller journey' and then make the selection from the options below if the administrator wants to change the investment strategy for their organisation otherwise they will automatically inherit the investment strategy which has been set up by the administrator in their parent organisation.

On the screen above there will be the option to select the radio buttons to enable the administrator to append or edit lists of portfolios and fund panels.

- "Append to lists of portfolios and fund panels" means that the user can add additional funds to existing portfolio/fund panels. This however can only be completed within Portfolio Builder. Please see <u>section</u>
   <u>6.2</u> of this guide for further information.
- "Edit lists of portfolios and fund panels" means that the user can delete and add funds to existing portfolios/Fund panels.

**NB** If the **administrator** does not make a selection of edit or append here, it will default to append.

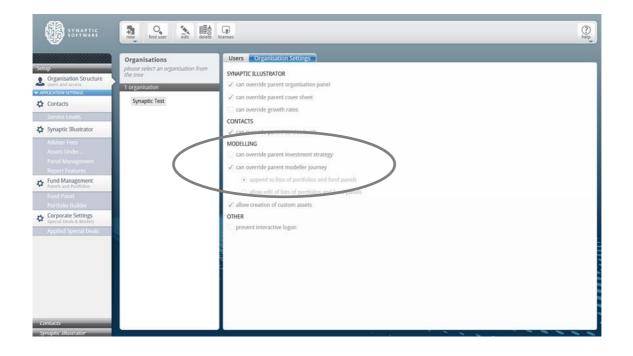

Once the administrator has made a selection, if applicable then exit this screen.

# 6.4 Modeller Journey Settings

Now that you have setup the permissions and created the portfolios/fund panels the user can now select **Modeller Journey Settings** from the drop down menu on the **Settings** tab:

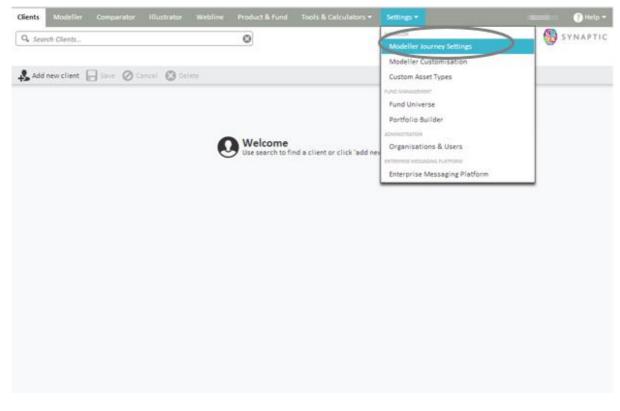

The user will see the screen below which will allow selection of the required journey settings.

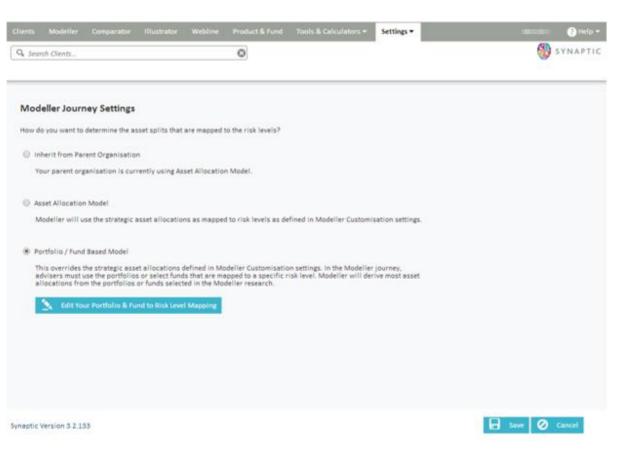

The options are:

- Inherit from the Parent Organisation
- Asset Allocation Model
- Portfolio/Fund Based Model

Inherit from the Parent Organisation means that the user defaults to the settings selected by the parent organisation.

Asset Allocation Model means that you will use the mappings that have been customised by the parent organisation.

Portfolio/Fund Based Model means that the user can map specific funds and portfolios to their chosen 'attitude to risk'.

If you select either Inherit from the Parent Organisation or Asset Allocation Model, then click on save at the bottom of the screen to complete the selection.

If you have selected Portfolio/Fund Based Model, then you will need to click on the 'edit your Portfolio and Fund to Risk Level Mapping' tab.

| Clients Modeller Comparator II)<br>Q. Search Clients                                                                                              | ustrator Webline Product & Fund                                                                                                    | Tools & Calculators • | Settings * | 🕐 Help •      |
|----------------------------------------------------------------------------------------------------|----------------------------------------------------------------------------------------------------|-----------------------|------------|---------------|
| Modeller Journey Settings<br>How do you want to determine the asset s<br>Inherit from Parent Organisation<br>Your parent organisation is current? | plits that are mapped to the risk levels?                                                                                                    |                       |            |               |
| Portfolio / Fund Based Model     There relates the strategic asset all     advisers must use the portfolios or a                                  | allocations as mapped to risk levels as o<br>ocations defined in Moderne Customisat<br>elect funds that are mapped to receific<br>nds selected in the Modeller research. |                       |            |               |
| vnaptic Version 3.2.133                                                                                                    |                                                                                                    |                       |            | Save O Cancel |

This will take you to the following screen where you can click on the pen on the right to move to the next screen.

# SYNAPTIC

| Search Clients                     | ٥                                       |                                |                              |                                  |
|------------------------------------|-----------------------------------------|--------------------------------|------------------------------|----------------------------------|
|                                    |                                         |                                | _                            |                                  |
| lect Risk Level to Edit            |                                         |                                | Revert All M                 | appings To Parent Organisation's |
| Your organisation's Investment Str | slegy has been changed. The risk levels | 'Cautious', 'Balanced', 'Moder | ately Cautious', 'Moderately | Adventurous' were widded.        |
| skLevel                            |                                         |                                |                              |                                  |
| lventurous                         |                                         |                                |                              | 8                                |
| lanced                             |                                         |                                |                              | 8                                |
| nutious                            |                                         |                                |                              | R                                |
| oderately Adventurous              |                                         |                                |                              | ž                                |
| oderately Cautious                 |                                         |                                |                              | 2                                |
|                                    |                                         |                                |                              |                                  |
|                                    |                                         |                                |                              |                                  |
|                                    |                                         |                                |                              |                                  |
|                                    |                                         |                                |                              |                                  |
|                                    |                                         |                                |                              |                                  |

You can then make the selection from the screen below, either choosing from the portfolios or funds tabs:

| t Portfolio & Fund to Risk Level M<br>folios mapped to this risk level can be used ir<br>fund panels mapped can be selected directly | your Modeller research, or if the option is sel | ected, all portfolios can be used for this risk | level. Additionally, the funds of |
|----------------------------------------------------------------------------------------------------|-------------------------------------------------|-------------------------------------------------|-----------------------------------|
| retfolios (seeds                                                                                                    |                                                 |                                                 |                                   |
| Allow all portfolios                                                                                                    |                                                 | import a portfolio by drags<br>gligking it.     | ing it into your list or double   |
| Dimit to these portfolios:                                                                                                    |                                                 | 31.125                                          | 0                                 |
| ortfalia Name                                                                                                    |                                                 | Community Family                                | 0                                 |
|                                                                                                    |                                                 | ture Partfulia:                                 | 0                                 |
|                                                                                                    |                                                 |                                                 |                                   |
|                                                                                                    |                                                 |                                                 |                                   |
|                                                                                                    |                                                 |                                                 |                                   |
|                                                                                                    |                                                 |                                                 |                                   |
|                                                                                                    |                                                 |                                                 |                                   |
|                                                                                                    |                                                 |                                                 |                                   |
|                                                                                                    |                                                 |                                                 |                                   |
|                                                                                                    |                                                 |                                                 |                                   |

Click on the 'Limit to these portfolios/fund panels' button and double click or drag the selection from the list of funds/portfolios available over to the Portfolio/Fund Panel Name box

| nts Modeller Comparator Illustrato                                                   | Webline Product & Fund             | Tools & Calculators -          | Settings *                   | 👔 Help                                |
|--------------------------------------------------------------------------------------|------------------------------------|--------------------------------|------------------------------|---------------------------------------|
| Search Clientz                                                                       | ۵                                  |                                |                              | SYNAPTI                               |
|                                                                                      |                                    |                                |                              |                                       |
| It Portfolio & Fund to Risk Level A<br>tfolios mapped to this risk level can be used | n your Modeller research, or if th | e option is selected, all port | olios can be used for this r | isk level. Additionally, the funds of |
| v fund panels mapped can be selected directly Portfolios Funds                       | in your Modeller research.         |                                |                              |                                       |
| Allow all controllos                                                                 |                                    |                                | Import a new Homo by d?      | agging it into your list or double    |
| Limit to these portfolios:                                                           |                                    | (                              | 31.125                       | 0                                     |
| Portfolio Name                                                                       |                                    | (                              | Common funds                 |                                       |
|                                                                                      |                                    |                                | Active Portions              |                                       |
|                                                                                      |                                    |                                |                              |                                       |
|                                                                                      |                                    |                                |                              |                                       |
|                                                                                      |                                    |                                |                              |                                       |
|                                                                                      |                                    |                                |                              |                                       |
|                                                                                      |                                    |                                |                              |                                       |
|                                                                                      |                                    |                                | 🖬 Save 🗸                     | Save and Close Ø Cancel               |

Once you have made the required selection, click on **save and close** to exit this screen. Then click on the back button to return to the Modeller Journey Settings screen.

If however the parent organisation has already set their own mappings you will see a slightly different selection as the screen below shows:

| Q. Jorenh Clenth.                                                                                                    | SYNAPTIC       |
|----------------------------------------------------------------------------------------------------|----------------|
|                                                                                                    |                |
|                                                                                                    |                |
| Modellar Journay Settings                                                                                                    |                |
| The set of the section of the strengthene in the section of the sector.                                                                                                    |                |
| Interit from Parent Organization                                                                                                    |                |
| Your parent organisation is currently uping Portfulio / Fund Based Model.                                                                                                    |                |
| 1 Annual Annual Congeneration's Parellulin & Parell bin Bick Generic Mangaing                                                                                                    |                |
|                                                                                                    |                |
| Aaset Allocation Model                                                                                                    |                |
| Modeller will use the strategic asset allocations as mapped to risk lewis as defined in Modeller Customization settings.                                                                                                    |                |
|                                                                                                    |                |
| Perfuite / Pund Instel Model                                                                                                    |                |
| This overrides the strategy easer strategy and there in Modellar Costamization settings, in the Modellar journey,<br>advisors must be the portfolice or sets that the management for a specific risk your. Modellar will derive must asset<br>allocations from the portfolice or funds selected in the Modellar research. |                |
| State Trace Perethilis & Fund to Table sevel Measures                                                                                                    |                |
|                                                                                                    |                |
|                                                                                                    |                |
|                                                                                                    | E tere O Canal |

If you then select 'view parent organisation portfolio & fund to risk level mapping', you will be presented with the ability to view the parent organisation mapping as shown below:

| anced dibus dentally Alventurous de d | ced at a second at a second at | ct Risk Level to Edit |   |
|---------------------------------------|----------------------------------------------------------------------------------------------------|-----------------------|---|
| elious densely Adventurous de         | nus ately Adventurious                                                                                                    | nturbus               | 4 |
| derately Adventurous                  | astely Adventurous                                                                                                    | nced                  | 4 |
|                                       |                                                                                                    | lous                  | 4 |
| derately Caudious                     | ately Cautious                                                                                                    | lerately Adventurous  | 4 |
|                                       |                                                                                                    | lerately Cautious     | 4 |

Once you have made the required selection, click the save button.

There is also an additional piece of functionality which allows the administrator to 'copy' or 'revert' mappings to the parents organisation.

- If Copy is selected this will copy over the mappings of the parent organisation to the child organisation removing the need to create their own mappings.
- If Revert is selected this will remove any new mappings or any changes which have made to the mappings and copy the parent's mappings over avoiding the need to remap all over again.

| Clients Modeller Illustrator Webline Product & Fund Tools & Calculators • Settings • | 0 mig -                                    |
|--------------------------------------------------------------------------------------|--------------------------------------------|
| Q. Search Climb                                                                      | 🚯 SYNAPTIC                                 |
|                                                                                      |                                            |
| Select Risk Level to Edit                                                            | Copy All Mappings from Parent Organization |
| RokLevel                                                                             |                                            |
| Adventurious                                                                         | 2                                          |
| Balanced                                                                             | 2                                          |
| Cautious                                                                             | 2                                          |
| Moderately Adventurous                                                               | 2                                          |
| Moderately Caulious                                                                  | 2                                          |
|                                                                                      |                                            |
|                                                                                      |                                            |
|                                                                                      |                                            |
|                                                                                      |                                            |
|                                                                                      |                                            |
|                                                                                      |                                            |
|                                                                                      |                                            |
|                                                                                      |                                            |
|                                                                                      |                                            |
|                                                                                      |                                            |
|                                                                                      |                                            |
|                                                                                      |                                            |
|                                                                                      |                                            |
|                                                                                      | · Back                                     |

|                       | Edit                               |                            |                                | Revert All Mapp                  | ings To Parent Organisation's |
|-----------------------|------------------------------------|----------------------------|--------------------------------|----------------------------------|-------------------------------|
| 🐴 Your organisatio    | s's Investment Strategy has been a | changed. The risk levels ' | Cautious", "Balanced", "Modera | ntely Cautious', 'Moderately Adv | enturous' were added.         |
| ikLevel               |                                    |                            |                                |                                  |                               |
| venturous             |                                    |                            |                                |                                  | 7                             |
| lanced                |                                    |                            |                                |                                  | 7                             |
| utious                |                                    |                            |                                |                                  | 2                             |
| oderately Adventurous |                                    |                            |                                |                                  | 2                             |
| oderately Cautious    |                                    |                            |                                |                                  | 1                             |

# 7 Help & Support

The administrator has the availability of the **Help** button, as shown in the screen below:

| Clients Modeller Comparator Web | ine Product & Fund Settings -                       |                                      |
|---------------------------------|-----------------------------------------------------|--------------------------------------|
| 94 Search Clients               | ٥                                                   | Knowledge Base     Technical Support |
| & Add new client                |                                                     | Ø About                              |
|                                 |                                                     |                                      |
|                                 | ● Welcome                                           |                                      |
|                                 | Use search to find a client or click "add new clien | n' to create a new one.              |
|                                 |                                                     |                                      |
|                                 |                                                     |                                      |
|                                 |                                                     |                                      |
|                                 |                                                     |                                      |
|                                 |                                                     |                                      |

\_\_\_\_\_

There are 3 options in the drop down menu:

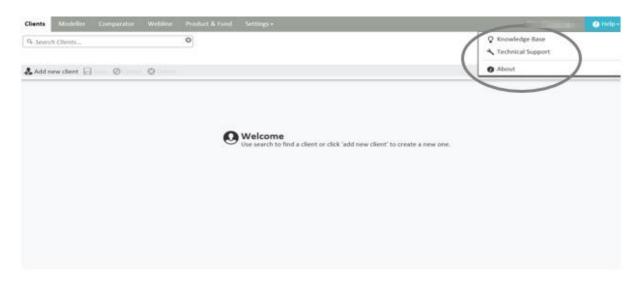

About has links to various sites including Synaptic Software Limited and Financial Express.

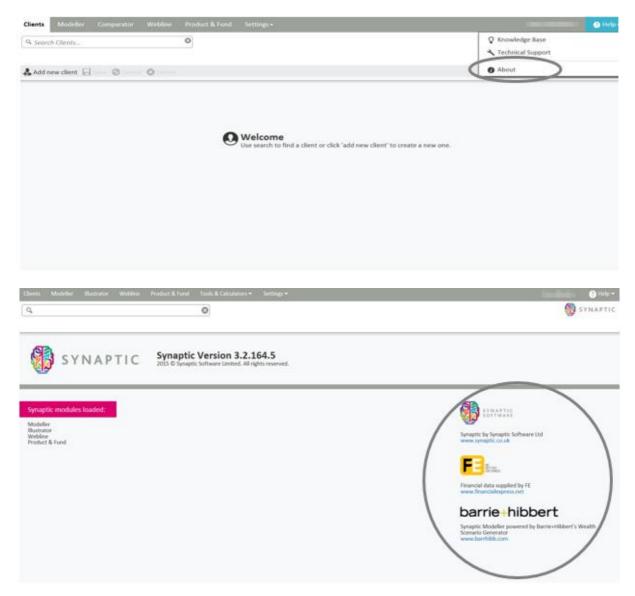

# SYNAPTIC

Technical Support which opens up a screen as shown below:

| Technical Support Our Helpdesk About Your Browser                                                                                                    | Add new client in a client or click add new client' to create a new one.                                                                                                    | Technical Support                                       |
|----------------------------------------------------------------------------------------------------|----------------------------------------------------------------------------------------------------|---------------------------------------------------------|
|                                                                                                    | Monder Namer Weller Weller Protect & Ind                                                                                                    |                                                         |
|                                                                                                    | Monder Namer Weller Weller Protect & Ind                                                                                                    | About                                                   |
|                                                                                                    | Use search to find a client or click 'add new client' to create a new one.                                                                                                    |                                                         |
|                                                                                                    | ts Moletier Busmator Wetkine. Prochect & Fund Looks & Calculators, * - Settings *                                                                                                    |                                                         |
| Cechnical Support Cechnical Support Cechnical S |                                                                                                    |                                                         |
| echnical Support  r Helpdeak marred support service is available between the hours of 9.00am and 5.30pm (Monday to Friday, excluding Bank Heldray). Support Tammell availst in all aspects of our software, and wherever possible, resolve post of fur rottate. Should this not be possible, the issue will be lasted, and assigned to one of our internet dechecial departments, who will enderwoor to resolve the first contact. Should this not be possible,                                                                                                    |                                                                                                    |                                                         |
| r Helpdesk<br>r manned support service is available between the hours of 9.00am and 5.30pm (Manday to Finday, excluding Bank Halidays).<br>e support Team will andst in all supects of our software, and whenever possible, resolve gour call during the first contact. Should this not be possible, the issue will be<br>alated, and assigned to one of our internal tochnical departments, who will endeevour to resolve the issue as guickly as possible.                                                                                                    |                                                                                                    | 🚯 SYNA                                                  |
| e manned support service is available between the hours of 9.00am and 5.30pm (Manday to Friday, excluding Bank Holiday).<br>Is Support Team will assist in all aspects of our offsaure, and whenever possible, resolve your call during the first contact. Should this not be possible, the losse will be called, and assigned to one of our internet technical departments, who will endeevour to resolve the losse as quickly as possible.                                                                                                    | Fechnical Support                                                                                                    |                                                         |
| e Support Team will anish in all aspects of our software, and whenever possible, resolve your call during the first contact. Should this not be possible, the losse will be alated, and assigned to one of our internal tochesical departments, who will endnevour to resolve the losse as guickly as possible.                                                                                                    | About                                                                                                    | t Your Browser                                          |
|                                                                                                    | North Control of the Control of Control of C | rowser is internetExplorer version 11.0 running<br>two. |
|                                                                                                    |                                                                                                    |                                                         |
|                                                                                                    |                                                                                                    |                                                         |
| port is available via; help material, telephone and email.                                                                                                    |                                                                                                    |                                                         |
| all us free on 0800 028 0033                                                                                                    |                                                                                                    |                                                         |
|                                                                                                    | all us free on 0800 028 0033                                                                                                    |                                                         |

If **Knowledge Base** is selected, the user/administrator will be taken to the knowledge base page on the Synaptic Software Limited website, as shown below:

\_\_\_\_\_

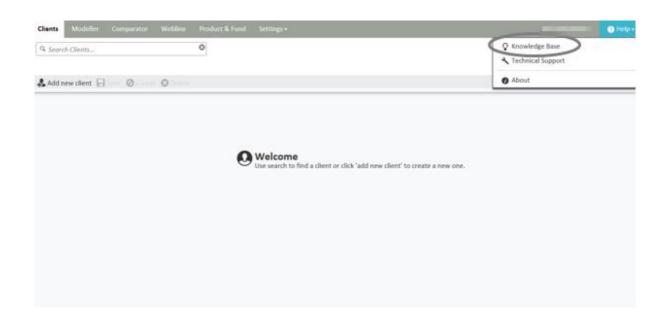

| 🗥 🛛 Research Tools 🔷 CMS 🔷 Research & Opinion | Support | Contact us | I am looking for | Q |
|-----------------------------------------------|---------|------------|------------------|---|

| Support                    | Knowledge base                                                                                        |                                                 |                 |                                                                                         |  |  |  |  |
|----------------------------|----------------------------------------------------------------------------------------------------|-------------------------------------------------|-----------------|-----------------------------------------------------------------------------------------|--|--|--|--|
| Knowledge base             |                                                                                                    |                                                 |                 |                                                                                         |  |  |  |  |
| Training                   | Search the Knowledgebase                                                                              | [Knowledgebase Home] - [Glossary]               |                 |                                                                                         |  |  |  |  |
| Training Videos            |                                                                                                    |                                                 |                 |                                                                                         |  |  |  |  |
| Downloads                  | [Advanced Search]                                                                                     | Search                                          | Select Category | ✓ Go                                                                                    |  |  |  |  |
| Synaptic Update Manager    | 💐 View Articles by Category                                                                           |                                                 |                 |                                                                                         |  |  |  |  |
| Modular Website Edit Suite |                                                                                                    |                                                 |                 |                                                                                         |  |  |  |  |
| Support Connection         | Synaptic Illustrator (2)<br>User guides and frequently<br>asked questions for<br>Synaptic Illustrator |                                                 | y asked         | Synaptic Modeller (17)<br>User guides and<br>frequently asked<br>questions for Synaptic |  |  |  |  |
| Connect                    | Synaptic Research (30)<br>User guides and frequently<br>asked questions for<br>Synaptic Research      | Webline<br>User guid<br>frequently<br>questions | les and         | <b>Synaptic Risk Rating</b><br>(1)<br>User guide for Synaptic<br>Risk Rating            |  |  |  |  |
|                            | Client Care Desktop<br>(249)<br>User guides and frequently<br>asked questions for Client              | User guide<br>streams                           |                 | Synaptic Manager (1)<br>User guides and<br>frequently asked<br>questions for Synaptic   |  |  |  |  |

The user will then have the option to Search the Knowledge Base or Browse by Category.

# 8 Understanding the Icons

There are also a number of symbols which dictate different actions the users are allowed to carry out within the software:

- Lock symbol to stop a particular piece of information changing unless the user has the correct permissions to unlock the detail.
- Edit pen symbol to change information
- 2 pages symbol for duplicating the detail
- x symbol for deleting information
- • Page with magnifying glass symbol view information
- \_\_\_\_\_ Triangle symbol a warning symbol
- Cog symbol for adding more information/settings to the software
- Magnifying glass search field that returns a list of options.

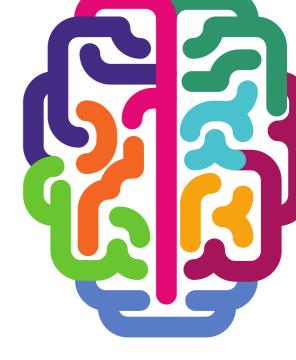

**Products & Services from Synaptic Software:** 

SYNAPTIC PRODUCT & FUND SYNAPTIC WEBLINE SYNAPTIC WEBLINE PLAY SYNAPTIC WEB SERVICES SYNAPTIC ANALYSER SYNAPTIC COMPARATOR SYNAPTIC MODELLER SYNAPTIC RISK

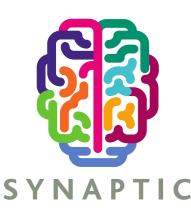

This document is the property of Synaptic Software Limited and the information contained herein is confidential. This document, either in whole or in part, must not be reproduced or disclosed to others or used for purposes other than that for what it has been supplied, without prior permission from Synaptic Software Limited. October 2019